## Actian Zen v15 のトレースの見方

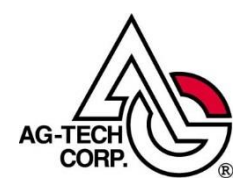

株式会社エージーテック

2022 年 9 月 30 日

## 免責事項

株式会社エージーテックは本書の使用を、利用者またはその会社に対して「現状のまま」 でのみ許諾するものです。株式会社エージーテックは、いかなる場合にも本書に記載され た内容に関するその他の一切の保証を、明示的にも黙示的にも行いません。本書の内容は 予告なく変更される場合があります。

## 商標

© Copyright 2022 AG-TECH Corp. All rights reserved. 本書の全文、一部に関わりなく 複製、複写、配布をすることは、前もって発行者の書面による同意がない限り禁止しま す。

すべての Pervasive ブランド名および製品名は、Pervasive Software Inc. の米国および その他の国における登録商標または商標です。また、すべての Actian のブランド名は、 Actian Corporation の米国およびその他の国における登録商標または商標です。 文中の社名、商品名等は各社の商標または登録商標である場合があります。

Actian Zen v15 のトレースの見方 最終更新:2022 年 9 月 30 日

Btrieve API を使用しているアプリケーションで、ハンドリングしていないステータスが 返っている場合や、拡張オペレーションのように構造体でパラメータを渡しているような 時に、データがどのように渡り、どのような結果が返っているかを調査したいことがありま す。

時には、ロックエラーが発生している時、関連しているクライアントを調べたいこともあり ます。

そのような時は、Zen エンジンのトレース機能が役立ちます。

トレースを開始するには、Control Center から、エンジンのプロパティを開き、デバッグ を選択し、「トレースオペレーションの実行」をチェックして「適用」ボタンをクリックし ます。

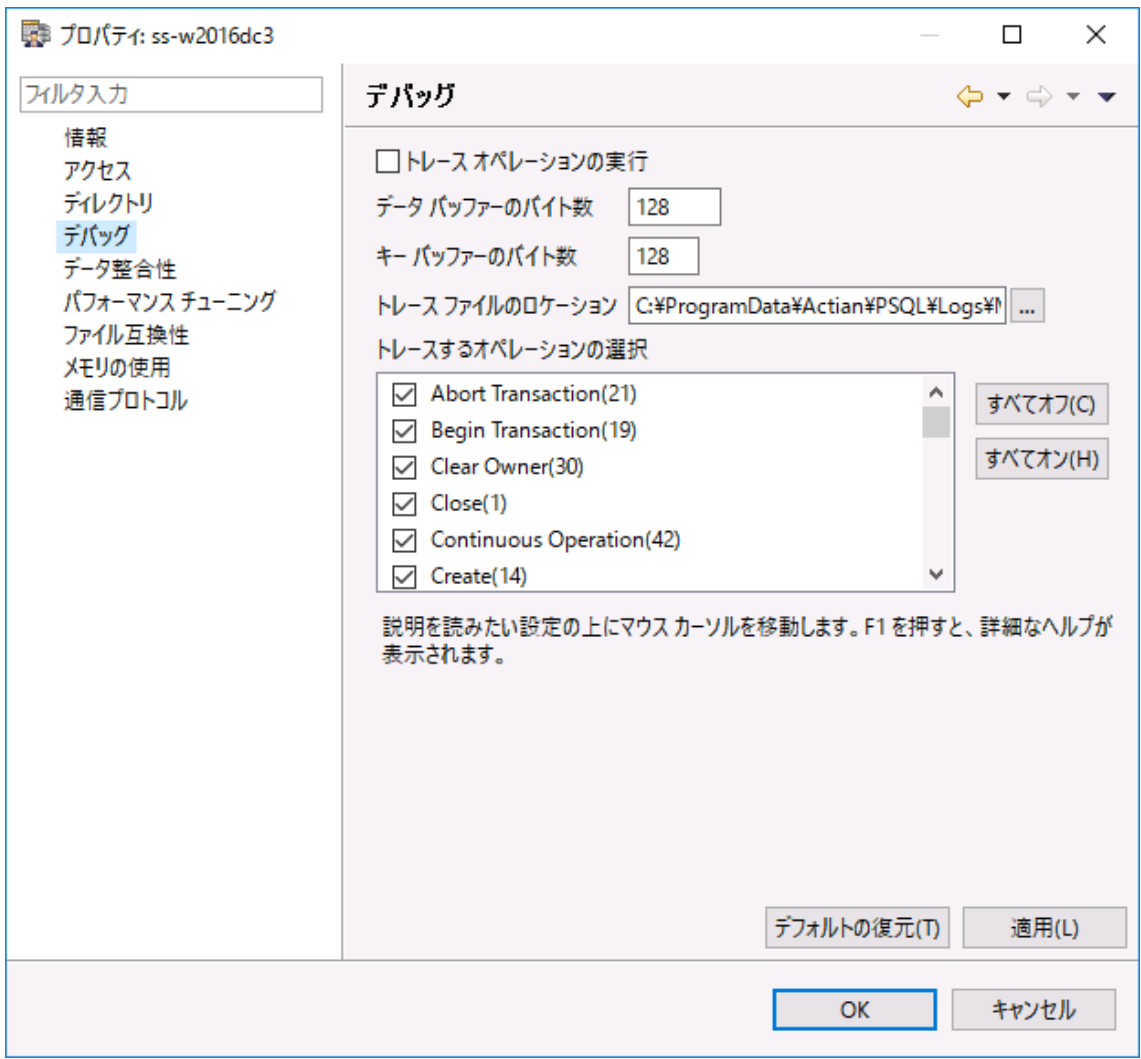

トレースの ON/OFF では、エンジンの再起動は不要です。

トレースでは、Btrieve API で渡されたほとんどの引数が記録され、データバッファおよび キーバッファについては 16 進ダンプ形式で記録されます。

トレースは次のような情報が記録されます。

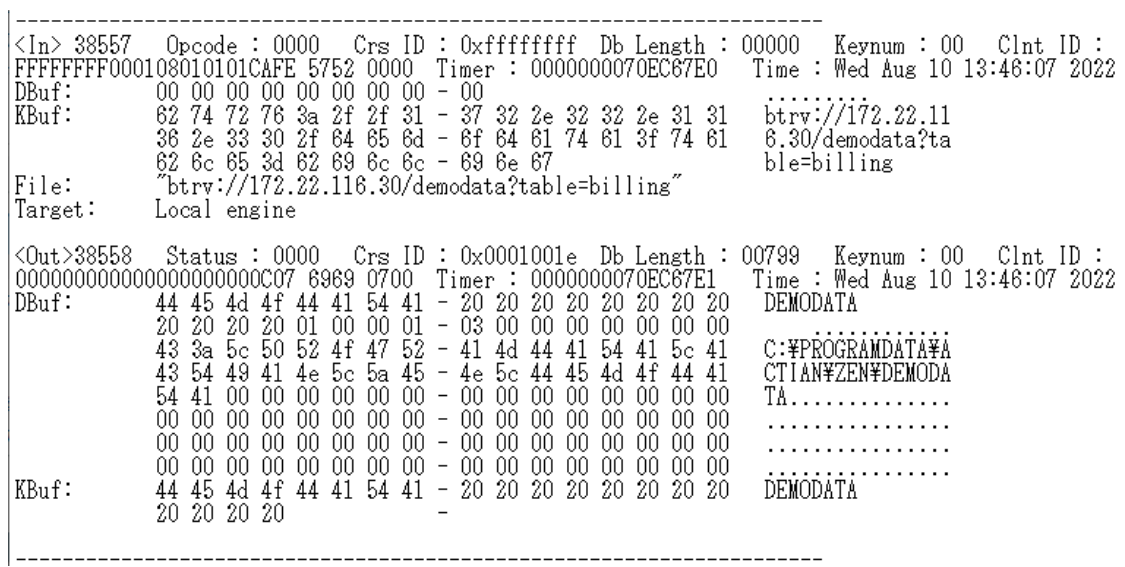

<In> は、アプリケーションから渡された引数が表示され、<Out> にはアプリケーション に返るときの引数(バッファ)の内容が表示されます。<In>·<Out>の後ろの番号はシー ケンス番号です。

Opcode は、オペレーションコードです。

Crs ID は、クライアントおよびファイルを識別する番号です。

Db Length は、データバッファ長です。

Keynum は、キーナンバーです。

Clnt ID は、Zen が内部で使用する 12 バイトのデータに加え、2 バイトのサービス エー ジェント ID、2 バイトのクライアント識別子です。

BTRVID 関数でクライアント ID を指定した場合、クライアント ID に設定したサービス エージェント ID およびクライアント識別子が表示されます。

Timer は Zen エンジン内部の積算タイムが、ミリ秒単位で出力されます。Timer の値で Zen エンジンが処理を行っている順番、In と Out の差から処理にかかった時間を特定で きます。

Time は、システム時間が記録されます。

DBuf はデータバッファの内容が記録され、KBuf には、キーバッファの内容が記録されま す。

Open オペレーションの場合には、File にファイルパスが表示されます。

また、Open オペレーションでは、

Target には、「Local engine」と表示されます。

<Out> に出力される内容も基本的に<In>と同じです。

Opcode の代わりに Status が 出力され、Btrieve API の戻り値が表示されます。

サーバー上のアプリケーションでは、Clnt ID の初めの 12 バイトは 0x00 となります。 リモートアプリケーションの場合、Actian Zen (PSQL)のバージョンにより出力される情 報が異なります。

PSQL v10 までは、7 バイト目 から 10 バイト目の 4 バイトに IP アドレスが出力され ます。

例えば、

Clnt ID : FFFFFFFF0000AC16FF36CAFE 5752 0000

では、AC16FF36 が IP アドレス で 172.24.255.54 になります。

PSQL v11 以降では、IPv6 対応で Clnt ID に IP アドレスを記録できなくなったため、 Clnt ID には出力されなくなっています。

PSQL v11 以降では、Open オペレーションを実行すると、Zen(PSQL) の Client モジ ュール内部で Version オペレーション -> Reset オペレーションの順に行われ、その後 Open オペレーションが行われます。

Version オペレーションでは、図の水色の枠部分に IPv4 アドレスが記録されます。

Reset オペレーションでは、図の赤枠部分に IPv4 アドレスおよびマシン名が記録されま す。

Open オペレーションでは、Crs ID にクライアントおよびファイルを識別する番号が設定 されますので、それ以降 Crs ID で識別します。

![](_page_5_Picture_4.jpeg)

なお、Open オペレーションの IN と OUT は通常連続して出力されません。

これは、Zen エンジンが内部でセキュリティのチェックのため DBNAMES.CFG(データ ベース管理ファイル) や DEFAULTDB (Btrieve ファイルがデータベースに登録されて いない場合)を Btrieve ファイルの Open オペレーションの途中で参照するためです。(こ れらの処理もトレースに記録されます。)

Open オペレーションのトレースには、DBuf に「NOTSHOWN.」と記録されることがあ ります。

これは、Btrieve ファイルに設定された Owner Name が DBuf に設定されていたことを 表します。

Owner Name は Btrieve ファイルにアクセスするためのパスワードと同等で、トレース では非表示となります。

DBuf に「NOTSHOWN.」が設定されていたのではなく、Owner Name が設定されていた ので非表示にしたことを表します。

トレースには、SQL エンジンが実行している Btrieve API も記録されます。

トレースを採取することで SQL エンジンが検索を行う際、どのキーを使用しているかを 確認することも可能です。